## Chrome Mobile Device

- Step 1: Open the Google Chrome app on your mobile device and tap on the 3 dots on the lower part of the screen.
	- o **Note:** The dots might be in a different spot on your mobile device.

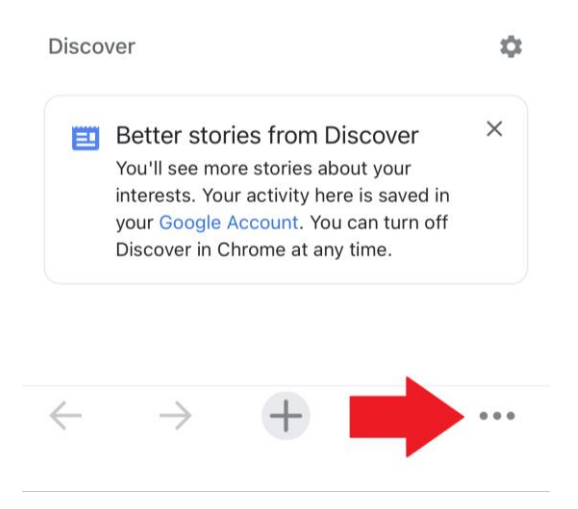

• Step 2: In the drop-down menu, tap on **Settings**.

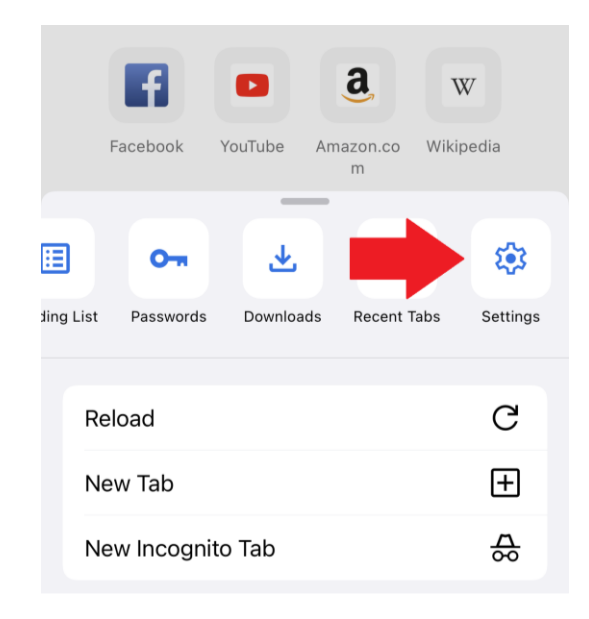

• Step 3: Tap on **Languages.**

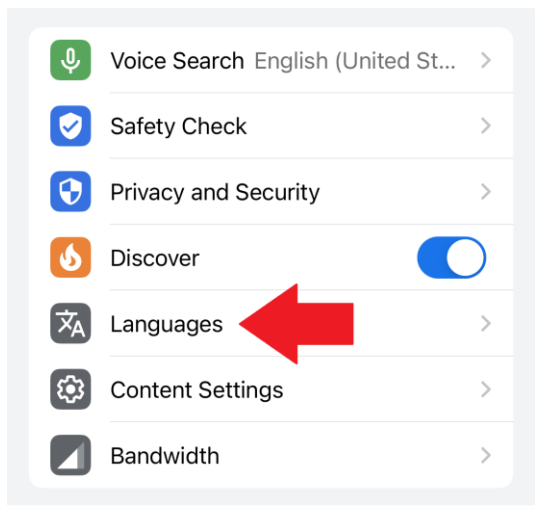

• Step 4: Scroll down and tap on **Add Language...**

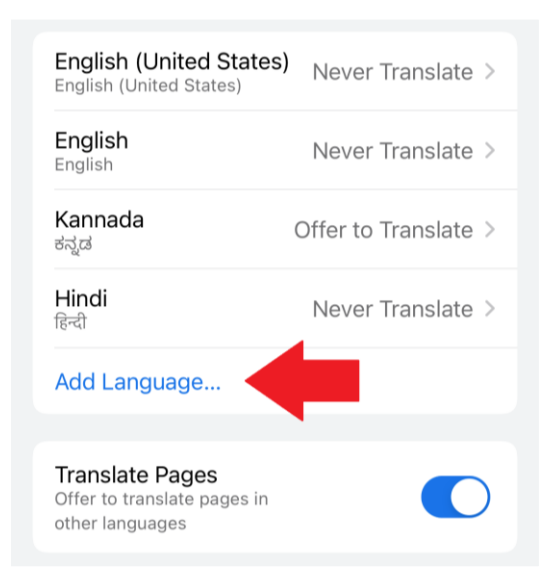

• Step 5: On the **Add Language** screen, type **the language you want** in the **Search** box.

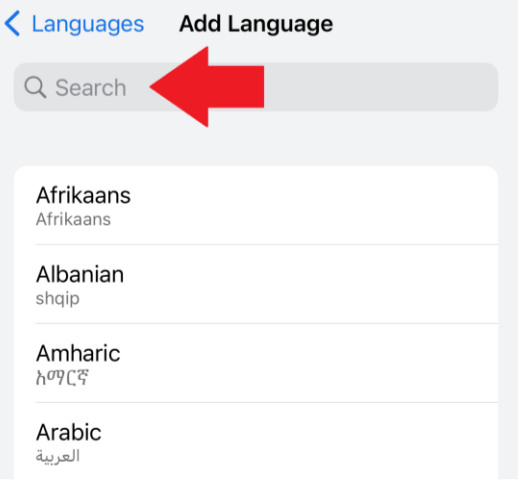

- Step 6: Tap on **the language you want** and tap on **Offer to Translate.**
	- o **Note:** This may not be available for all languages.

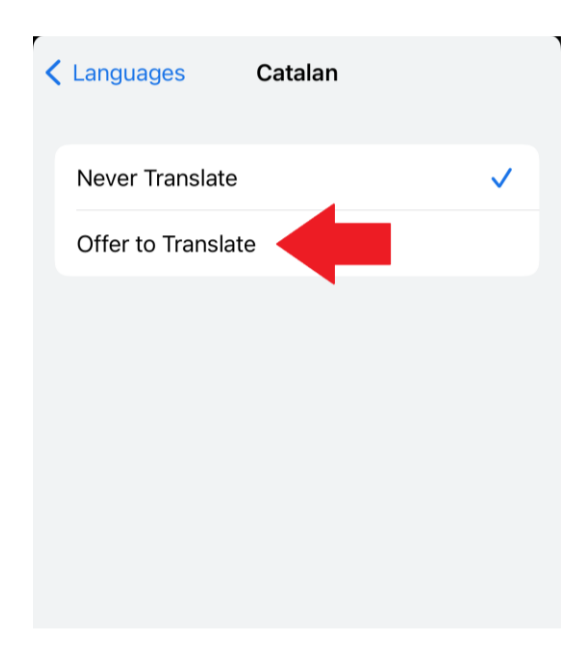